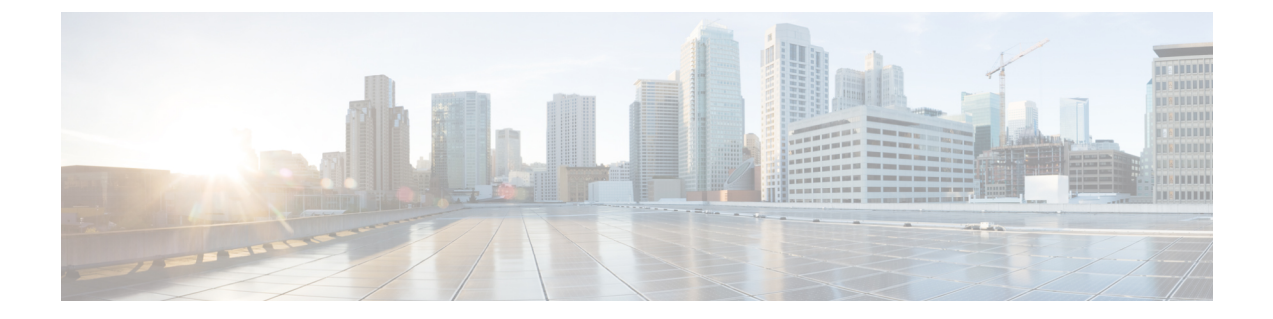

# **2** イベント分類の設定

- 2 イベント分類について (1 ページ)
- 2 イベント分類の設定 (1 ページ)
- 例:2 イベント分類の設定 (2 ページ)

## **2** イベント分類について

クラス 4 デバイスが検出されると、IOS は、CDP または LLDP のネゴシエーションを行うこと なく 30W を割り当てます。これは、リンクがアップする前であっても、クラス 4 の電源デバ イスは 30W を得ることを意味します。

また、ハードウェアレベルで、PSEは2イベント分類を行い、これにより、クラス4PDはハー ドウェアから 30W を供給する PSE の能力を検出し、それ自体を登録することができます。ま た、CDP/LLDP パケット交換を待つことなく最大 PoE+ レベルまで移動できます。

2 イベントがポートで有効になったら、ポートの遮断または開放を手動で行うか、または PD を再度接続して IEEE 検出を再度開始する必要があります。2 イベント分類がポートで有効に なっている場合、クラス 4 デバイスの電力バジェット割り当ては 30W です。その他の場合は 15.4W です。

### **2** イベント分類の設定

2 イベント分類についてスイッチを設定するには、次の手順を実行します。

手順の概要

- **1. enable**
- **2. configure terminal**
- **3. interface** *interface-id*
- **4. power inline port 2-event**
- **5. end**

#### 手順の詳細

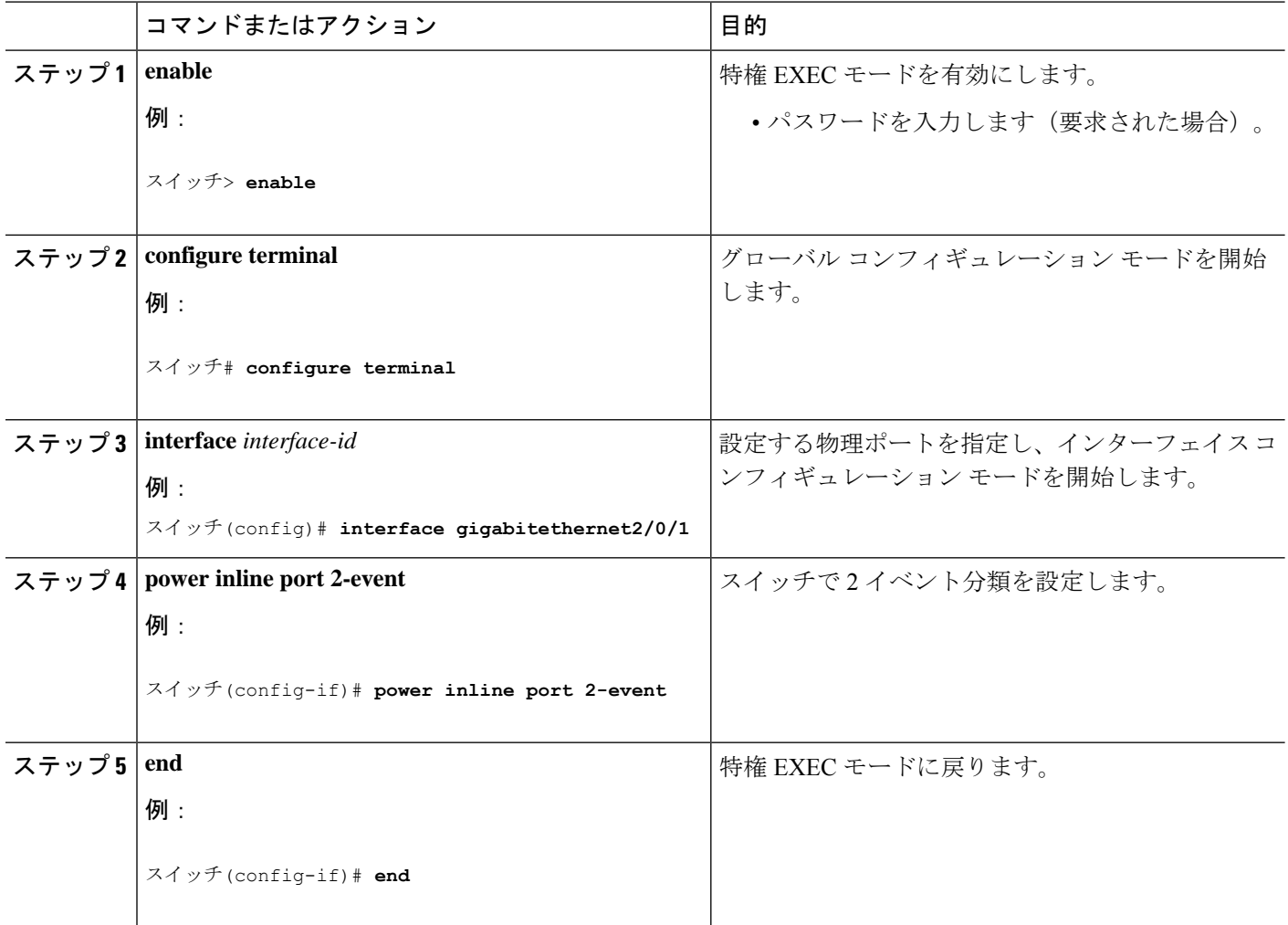

# 例:**2** イベント分類の設定

次に、2 イベント分類を設定する例を示します。

```
スイッチ> enable
スイッチ# configure terminal
スイッチ(config)# interface gigabitethernet2/0/1
スイッチ(config-if)# power inline port 2-event
スイッチ(config-if)# end
```
翻訳について

このドキュメントは、米国シスコ発行ドキュメントの参考和訳です。リンク情報につきましては 、日本語版掲載時点で、英語版にアップデートがあり、リンク先のページが移動/変更されている 場合がありますことをご了承ください。あくまでも参考和訳となりますので、正式な内容につい ては米国サイトのドキュメントを参照ください。